**UNCLASSIFIED**

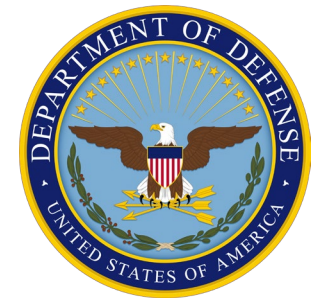

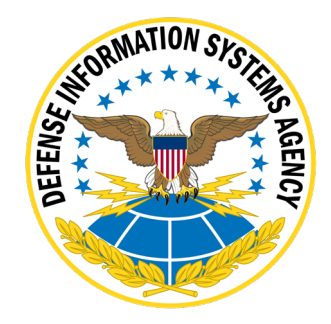

# **APPLE MACOS 13 (VENTURA) SUPPLEMENTAL PROCEDURES**

**Version 1, Release 3**

**25 October 2023**

**Developed by Apple and DISA for the DOD**

**UNCLASSIFIED**

#### **Trademark Information**

Names, products, and services referenced within this document may be the trade names, trademarks, or service marks of their respective owners. References to commercial vendors and their products or services are provided strictly as a convenience to our users, and do not constitute or imply endorsement by the Defense Information Systems Agency (DISA) of any nonfederal entity, event, product, service, or enterprise.

# **TABLE OF CONTENTS**

# Page

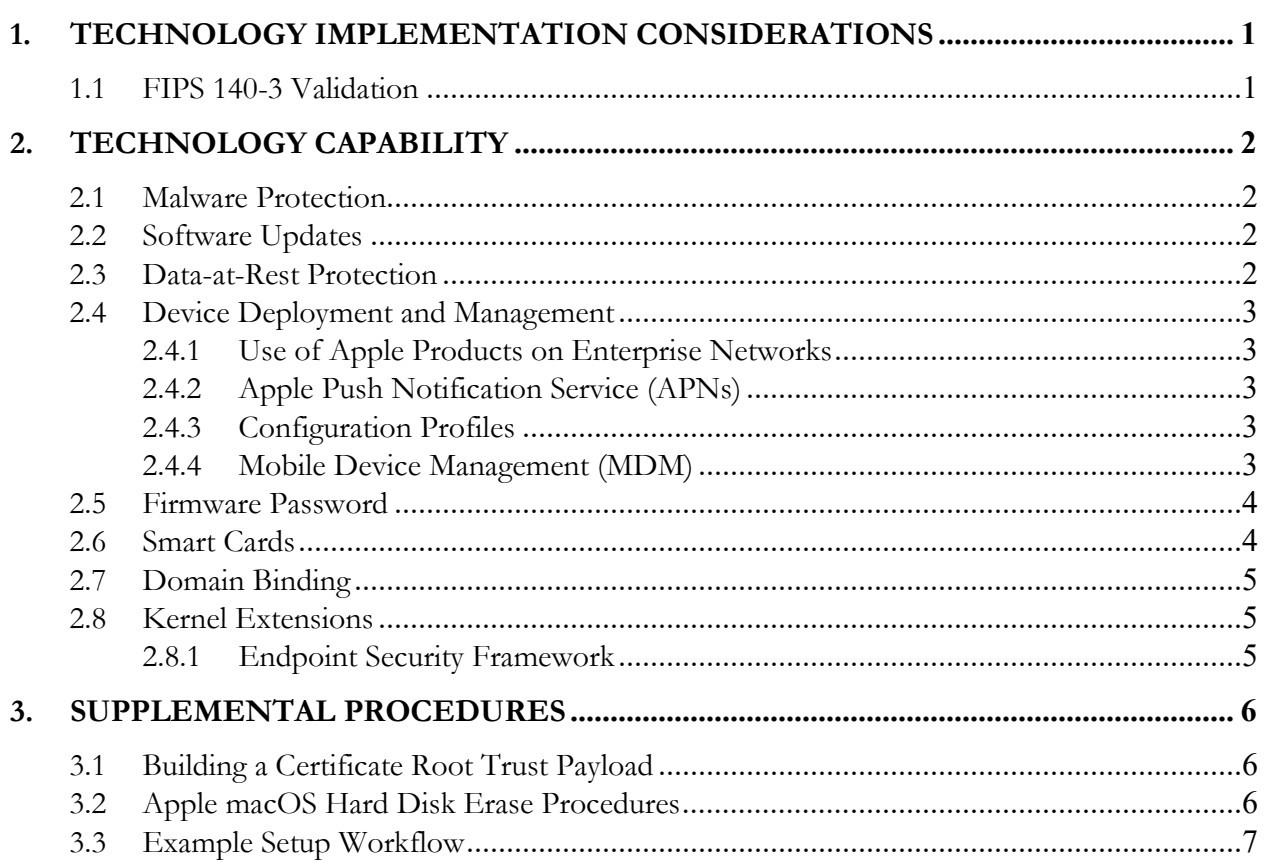

# <span id="page-3-0"></span>**1. TECHNOLOGY IMPLEMENTATION CONSIDERATIONS**

#### <span id="page-3-1"></span>**1.1 FIPS 140-3 Validation**

Some cryptographic modules supporting Apple macOS 13 have not been FIPS 140-3 validated as of the date of this publication but are in process. DOD organizations using macOS 13 devices should visit the following website to obtain updates on validation status:

[https://support.apple.com/guide/certifications/secure-enclave-processor-security](https://support.apple.com/guide/certifications/secure-enclave-processor-security-apc3a7433eb89/1/web/1.0)[apc3a7433eb89/1/web/1.0.](https://support.apple.com/guide/certifications/secure-enclave-processor-security-apc3a7433eb89/1/web/1.0)

The previously validated cryptographic modules are:

- Apple corecrypto Module v11.1 [Apple silicon, Kernel, Software] The Apple corecrypto Kernel Space Module for Apple silicon is a software cryptographic module running on a multi-chip standalone hardware device and provides services intended to protect data in transit and at rest. (FIPS Certificate number 4392)
- Apple corecrypto Module v11.1 [Apple silicon, User, Software] The Apple corecrypto User Space Module for Apple silicon is a software cryptographic module running on a multi-chip standalone hardware device and provides services intended to protect data in transit and at rest. (FIPS Certificate number 4391)
- Apple corecrypto Module v11.1 [Intel, Kernel, Software] The Apple corecrypto Kernel Space Module for Intel is a software cryptographic module running on a multi-chip standalone hardware device and provides services intended to protect data in transit and at rest. (FIPS Certificate number 4390)
- Apple corecrypto Module v11.1 [Intel, User, Software] The Apple corecrypto User Space Module for Intel is a software cryptographic module running on a multi-chip standalone hardware device and provides services intended to protect data in transit and at rest. (FIPS Certificate number 4389)

# <span id="page-4-0"></span>**2. TECHNOLOGY CAPABILITY**

#### <span id="page-4-1"></span>**2.1 Malware Protection**

Apple macOS includes built-in protections against malware. Gatekeeper ensures that by default, only trusted software runs on the system. XProtect is a built-in, signature-based antivirus tool that helps protect macOS from malware infections. XProtect definition files are updated by Apple automatically, independent of OS updates. More information about these built-in tools can be found at the following links:

- [https://support.apple.com/guide/security/gatekeeper-and-runtime-protection](https://support.apple.com/guide/security/gatekeeper-and-runtime-protection-sec5599b66df/web)[sec5599b66df/web](https://support.apple.com/guide/security/gatekeeper-and-runtime-protection-sec5599b66df/web)
- <https://support.apple.com/guide/security/protecting-against-malware-sec469d47bd8/>

#### <span id="page-4-2"></span>**2.2 Software Updates**

Keeping macOS up to date ensures it has the latest enhancements and security controls in place. This STIG requires that all updates come from an approved source. Apple is considered a DODapproved source. Apple-provided updates must be installed on Apple macOS devices when available. Apple provides the capability for DOD support staff to test most updates before they are released.

Apple provides system administrators with the ability to manage macOS updates through mobile device management. More information is available at [https://support.apple.com/en-us/HT211951.](https://support.apple.com/en-us/HT211951)

#### <span id="page-4-3"></span>**2.3 Data-at-Rest Protection**

Apple macOS does not support unlocking FileVault encrypted volumes using smart card-based authentication on Intel-based systems. Therefore, the use of a dedicated local Full Disk Encryption (FDE) unlock user is required. The unlock user is a password-based account that can only be used to unlock the FileVault encrypted volume. The "unlock" account cannot be used to log in to the operating system. Authorized users boot their systems, enter a password at the preboot screen that decrypts the boot volume, and when presented with the login window, authenticate using a smart card.

Refer to [https://support.apple.com/guide/security/when-filevault-is-turned-on-sec4c6dc1b6e/web.](https://support.apple.com/guide/security/when-filevault-is-turned-on-sec4c6dc1b6e/web)

When running on Apple Silicon-based systems, Apple macOS transparently supports decrypting the FileVault volume for any user who is configured to use a smart card and whose account is authorized to do so.

Refer to [https://support.apple.com/guide/security/managing-filevault-sec8447f5049/1/web/1.](https://support.apple.com/guide/security/managing-filevault-sec8447f5049/1/web/1)

#### <span id="page-5-0"></span>**2.4 Device Deployment and Management**

## <span id="page-5-1"></span>**2.4.1 Use of Apple Products on Enterprise Networks**

Automated deployment and management of Apple devices requires access to specific network services. Apple publishes detailed information about which hosts and ports are required to use Apple products on enterprise networks at [https://support.apple.com/en-us/HT210060.](https://support.apple.com/en-us/HT210060)

Configuration of a network using this information is approved for DOD use. If the firewall supports using hostnames, the Apple services above can be used by allowing outbound connections to \*.apple.com. If the firewall can only be configured with IP addresses, allow outbound connections to 17.0.0.0/8. The entire 17.0.0.0/8 address block is assigned to Apple.

#### <span id="page-5-2"></span>**2.4.2 Apple Push Notification Service (APNs)**

APNs is a platform notification system that developers use to send notification alerts to devices manufactured by Apple, Inc. In addition to app-based alerts, APNs is used by Mobile Device Management (MDM) servers to manage enrolled devices.

APNs is an encrypted and authenticated communication protocol approved for DOD use.

#### <span id="page-5-3"></span>**2.4.3 Configuration Profiles**

A configuration profile is an XML file that applies configuration information to macOS devices. Settings defined by an installed configuration profile cannot be changed by the user. In some cases, a user can opt to make a setting more restrictive than what is defined in the profile. For example, if a configuration profile requires the device to lock after five minutes, the user can set the device to lock immediately.

Configuration Profiles can be installed manually or with the use of an MDM server. To install profiles manually, copy them to the target machine, double-click on the profile(s), open System Preferences/Profiles, and click "Install" for each of the profiles to be installed.

Refer to [https://support.apple.com/guide/deployment/intro-to-apple-platform-deployment](https://support.apple.com/guide/deployment/intro-to-apple-platform-deployment-dep2c1b2a43a/web)[dep2c1b2a43a/web.](https://support.apple.com/guide/deployment/intro-to-apple-platform-deployment-dep2c1b2a43a/web)

## <span id="page-5-4"></span>**2.4.4 Mobile Device Management (MDM)**

MDM servers enable the remote management of enrolled systems. Management includes configuring restrictions, deploying credentials, monitoring compliance, or remotely wiping or locking devices. Using MDM servers to manage macOS devices is a best practice and provides some capabilities that are not possible via other means, such as enabling the Recovery Partition password on Apple Silicon-based systems and preventing local users from installing Kernel Extensions.

Refer to [https://support.apple.com/guide/deployment/intro-to-apple-platform-deployment](https://support.apple.com/guide/deployment/intro-to-apple-platform-deployment-dep2c1b2a43a/web)[dep2c1b2a43a/web.](https://support.apple.com/guide/deployment/intro-to-apple-platform-deployment-dep2c1b2a43a/web)

#### <span id="page-6-0"></span>**2.5 Firmware Password**

Intel-based macOS systems include a recovery partition that can be used to reinstall the operating system, reset local user passwords, and partition the disk, among other tasks. Setting a firmware password on the system will restrict access to the recovery partition and prevent the user from booting the computer from external media or into Target Disk Mode.

Refer to [https://support.apple.com/en-us/HT201462.](https://support.apple.com/en-us/HT201462)

The firmware password [\(https://support.apple.com/en-us/HT204455\)](https://support.apple.com/en-us/HT204455) can be set or removed from the recovery partition using either the Firmware Password Utility or Startup Security Utility. The firmware password can also be set, removed, or verified while logged in to macOS using the firmwarepasswd command. Once a firmware password is set, macOS will ask it when attempting to boot from a volume other than the one set in the Startup Disk preference pane or when starting up into the Recovery partition.

**Note:** The only way to reset a forgotten password is with a machine-specific binary generated and provided by Apple. A user will have to schedule a support call and provide proof of purchase before the firmware binary will be generated.

On Apple Silicon-based systems, starting in macOS 11.5, MDM administrators can set (using the new SetRecoveryLock command) a password that must be entered before a user can restart the system with Apple Silicon into the recoveryOS. For example, the user will not be able to modify security settings or erase the system. This password can be set only by the MDM solution; it can be removed by the MDM solution, unenrolling in MDM, or if the system is erased. MDM administrators can also verify a recoveryOS password is set by using the new VerifyRecoveryLock command.

## <span id="page-6-1"></span>**2.6 Smart Cards**

Apple macOS supports Personal Identity Verification (PIV)-based smart cards and has built-in support for USB CCID class-compliant smart card readers. Smart card-based authentication is supported in the following subsystems: Login Window, Screen Saver, ssh, sudo, Safari, PAM Authorization, login, su, and Finder.

Smart card-based authentication on macOS can be configured in fixed-key mapping or attributebased mapping. Fixed-key mapping associates the hash of a public key on the users' smart card with a local account. Attribute-based matching associates certificate field values from the smart card to predefined values in a Directory Server.

By default, macOS will authenticate users with either a password or a smart card that has been bound to their account through fixed key or attribute mapping. Mandatory smart card-based authentication can be enabled using a configuration profile. Enabling mandatory smart card-based authentication without first verifying that smart card authentication is working can prevent all users from logging in to the machine.

Refer to [https://support.apple.com/en-us/HT208372.](https://support.apple.com/en-us/HT208372)

## <span id="page-7-0"></span>**2.7 Domain Binding**

Binding macOS to Active Directory is used to enforce Password Complexity settings that the operating system does not support. If mandatory smart card-based authentication is enforced, the Active Directory Binding requirement is not applicable. Active Directory binding is supported with domains running at a functional level of Windows 2000 or later.

Apple macOS will use Active Directory authentication policies, including password changes, expirations, forced changes, and security options, with no schema changes required. macOS will not use another Group Policy from Active Directory.

Refer to [https://support.apple.com/guide/deployment/intro-to-apple-platform-deployment](https://support.apple.com/guide/deployment/intro-to-apple-platform-deployment-dep2c1b2a43a/web)[dep2c1b2a43a/web.](https://support.apple.com/guide/deployment/intro-to-apple-platform-deployment-dep2c1b2a43a/web)

#### <span id="page-7-1"></span>**2.8 Kernel Extensions**

Kernel Extensions (Kexts) are no longer recommended for macOS. The use of Kexts puts the performance and reliability of the system at risk. Systems administrators should select solutions that do not require extending the kernel.

Refer to [https://support.apple.com/guide/security/kernel-extensions-sec8e454101b/1/web/1.](https://support.apple.com/guide/security/kernel-extensions-sec8e454101b/1/web/1)

## <span id="page-7-2"></span>**2.8.1 Endpoint Security Framework**

Starting in macOS 10.15 (Catalina), all versions of macOS include an Endpoint Security Framework that provides a C-Language API that can be used to monitor the system for malicious activity. Events that can be monitored include process executions, mounting file systems, forking processes, and raising signals.

Refer to [https://developer.apple.com/documentation/endpointsecurity.](https://developer.apple.com/documentation/endpointsecurity)

# <span id="page-8-0"></span>**3. SUPPLEMENTAL PROCEDURES**

#### <span id="page-8-1"></span>**3.1 Building a Certificate Root Trust Payload**

Logging in to a macOS machine that has had a STIG applied requires that the identities on the CACs used to authenticate users be trusted. Apple has not shipped DOD roots in the trust store for macOS since High Sierra. The following steps demonstrate how to build a Configuration Profile that contains the current DOD roots required to establish trust.

The root certificates are available from the DISA PKI Page at [https://cyber.mil/pki-pke/tools](https://cyber.mil/pki-pke/tools-configuration-files/)[configuration-files/.](https://cyber.mil/pki-pke/tools-configuration-files/)

After downloading and expanding the root certificates ZIP, follow the instructions in the README.txt to verify the certificates. Use the following command to convert the archive to PEM for use in the next step:

```
openssl pkcs7 -in Certificates_PKCS7_v5.9_DoD.pem.p7b -print_certs -out 
DoD_CAs.pem
```
Convert the PEM encoded file to p12.

```
openssl pkcs12 -export -nokeys -in DoD_CAs.pem -out DoD_CAs.p12
```
Once the p12 has been created, create a new Configuration Profile and import the newly created p12 into that Profile as a certificate payload. Refer to [https://support.apple.com/guide/apple](https://support.apple.com/guide/apple-configurator-2/create-and-edit-configuration-profiles-pmd85719196/mac)[configurator-2/create-and-edit-configuration-profiles-pmd85719196/mac.](https://support.apple.com/guide/apple-configurator-2/create-and-edit-configuration-profiles-pmd85719196/mac)

This will produce a mobileconfig policy file that applies only to users who install the file. To make this a system policy, open the mobileconfig file with a text editor and insert the following two lines before the closing dict and plist at the end of the file " $\langle$  dict $\rangle$  \dist $\rangle$ ":

```
<key>PayloadScope</key>
<string>System</string>
```
#### <span id="page-8-2"></span>**3.2 Apple macOS Hard Disk Erase Procedures**

A cryptographic wipe is designed to permanently delete data so it cannot be recovered; this includes email accounts, downloaded apps, media files, documents, browser bookmarks, and settings. These procedures are appropriate for macOS devices never exposed to classified data and require that FileVault Disk Encryption is enabled.

Follow the steps below when any macOS system is being retired from use:

- 1. Boot from the Recovery partition.
- 2. Select **Disk Utility** from the macOS Utilities window and click **Continue**.
- 3. Select the Hard Disk to be erased, click **Erase**, and fill in the requested fields shown below:
	- Name: Type the name the disk will have after it is erased.
	- Format: Choose **APFS** or **Mac OS Extended (Journaled)**; Disk Utility shows a compatible format by default.

• Scheme: Choose **GUID Partition Map**.

Refer to:

- [https://support.apple.com/en-us/HT208496.](https://support.apple.com/en-us/HT208496)
- [https://nvlpubs.nist.gov/nistpubs/SpecialPublications/NIST.SP.800-88r1.pdf.](https://nvlpubs.nist.gov/nistpubs/SpecialPublications/NIST.SP.800-88r1.pdf)

Apple Silicon or Intel-based systems with a T2 Security Chip running macOS 13 will allow a local administrator, or MDM administrator if the system is enrolled, to perform the function Erase All Content and Settings. This command erases all user data and any additional volumes on the system. On Apple Silicon-based systems, the system's security settings are reset to their default value, Full Security.

#### <span id="page-9-0"></span>**3.3 Example Setup Workflow**

Apple macOS ships in a least-privilege configuration. The first user configured during initial setup will be an administrative user. The accepted best practice is for all subsequent users to be nonprivileged users. Some user tasks may require elevated permissions. In these cases, system administrators should configure the system to support the constrained ability of users to accomplish required tasks. The built-in command-line tools "sudo" and "security" can be used to grant additional permissions to unprivileged users. Refer to the "man sudo" and the "authorizationdb" section of "man security" for more information.

The following workflow addresses only the simplest use case of setting up a standalone or networked machine using mandatory smart card authentication against a local account. More complicated workflows, including directory-bound or Apple Business Manager (ABM)-based enrollments, are beyond the scope of this section. The following procedure will provision a local admin account, which will be exempt from the smart card mandatory policy, and a local unprivileged user account, which is bound by the smart card mandatory policy. Using this method will verify the certificates required to establish trust are in place and the mandatory smart card policy is in place without the risk of locking the local administrator account. Once smart card login is verified as working, consider removing the smart card mandatory exemption for the administrative user.

- 1. Collect required equipment:
	- System running 10.11.x or greater.
	- STIG materials.
	- Smart card that will be paired with the local administrator account.
	- USB smart card reader.
	- Certificates required to establish smart card trust.
- 2. Power on the system and proceed through the setup assistant.
- 3. At the "Create a Computer Account" prompt:
	- This account will be the local administrative account of last resort.
	- The name of the account should follow local conventions.

**Note:** When setting up this user, steps will be displayed that will be suppressed for users that are created after applying the STIG.

- 4. Install the certificate roots and intermediates, which are required to validate the trust chain used for the organization's smart cards.
- 5. Insert administrative smart card and follow the on-screen prompts to pair with the local account. Keyboard Setup prompts may be dismissed safely.
	- a. The onscreen prompts require creating a password, which will be wrapped with the private key from the smart card to secure the users' macOS keychain.
	- b. Verify the pairing by logging out and then back in, using the smart card to authenticate.
- 6. Create a new unprivileged user, sign in as that user, and associate a smart card to the user's account.
- 7. Log in as the administrative user.
- 8. Apply the U\_Apple\_macOS\_13\_V1R1\_STIG\_Test\_Smart\_Card\_Mandatory configuration profile, which will enforce mandatory certificate checks.
- 9. Log in as the administrative user using the smart card.
	- a. If unable to log in as the administrator using the smart card, log in using the password and correct the certificate trust problem.
- 10. Apply the U\_Apple\_macOS\_13\_V1R1\_STIG\_Smart\_Card\_Policy configuration profile, which enforces mandatory smart card logins. This profile will override and replace the Test Smart Card Mandatory profile from step 8.
- 11. Verify the unprivileged user cannot log in with a password and must use the smart card.